## **Prenez vos rendez-vous parloir en ligne**

 $\bigoplus$ 

**Connectez-vous sur [www.penitentiaire.justice.fr](http://www.penitentiaire.justice.fr/)**

**Puis authentifiez-vous avec FranceConnect**

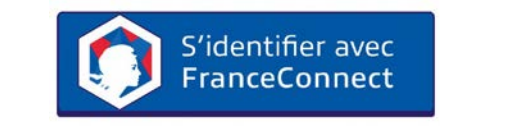

**Prenez un rendez-vous parloir** pour vous ou vos proches dont vous avez le permis de visite

Pour cela il vous suffit d'utiliser les identifiants que vous avez déjà pour l'un des sites suivants :

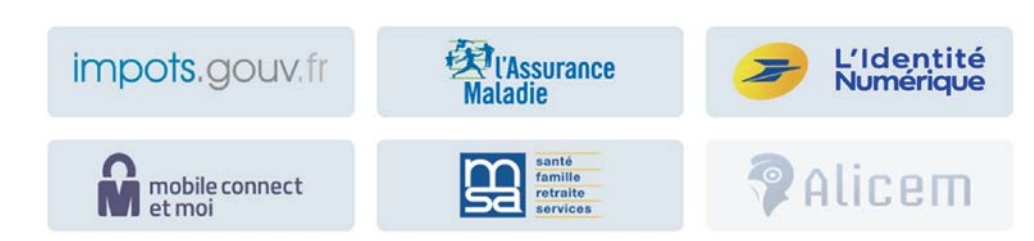

**Choisissez qui se rendra au rendez-vous 3b 4** Pour ajouter des accompagnateurs, vous devez au préalable enregistrer leur

permis de visite sur votre espace personnel

**Recevez automatiquement un mail de confirmation.** Choisissez ces options dans votre espace personnel

## **En cas de besoin, retrouvez :**

**Toutes les réponses à vos questions dans la Foire Aux Questions (FAQ)**

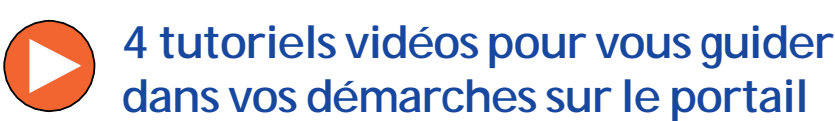

**2 Enregistrez vos permis de visite** ou ceuxde vos proches Cliquez ici pour ajouter un permis de visite **8** NICOLAS BUR ACCUEIL PARLOIRS PERMIS FAQ TUTORIELS Tous les permis Personne détenu Aucun permis de visite n'est enregistré sur votre espace SBO6VU® Saisissez les informations

<u> Tan a Tan</u>

**Les informations pratiques pour vousrendreàl'établissement**

© Ministère de la Justice DAP/Service communication - Lescure - 2020

 $\bigoplus$ 

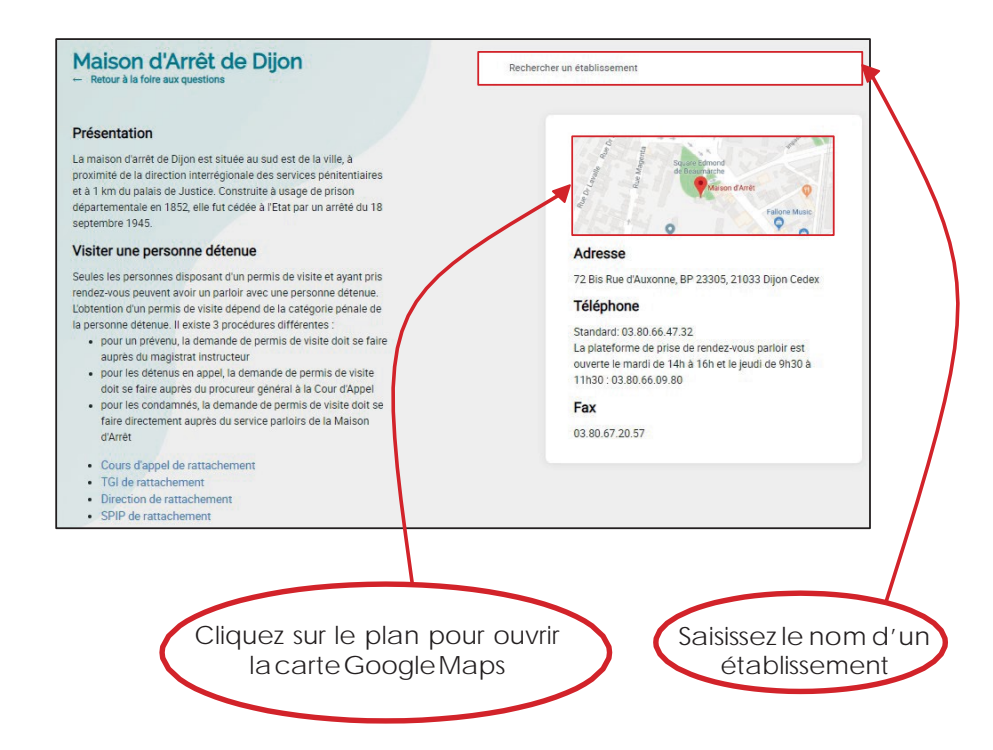

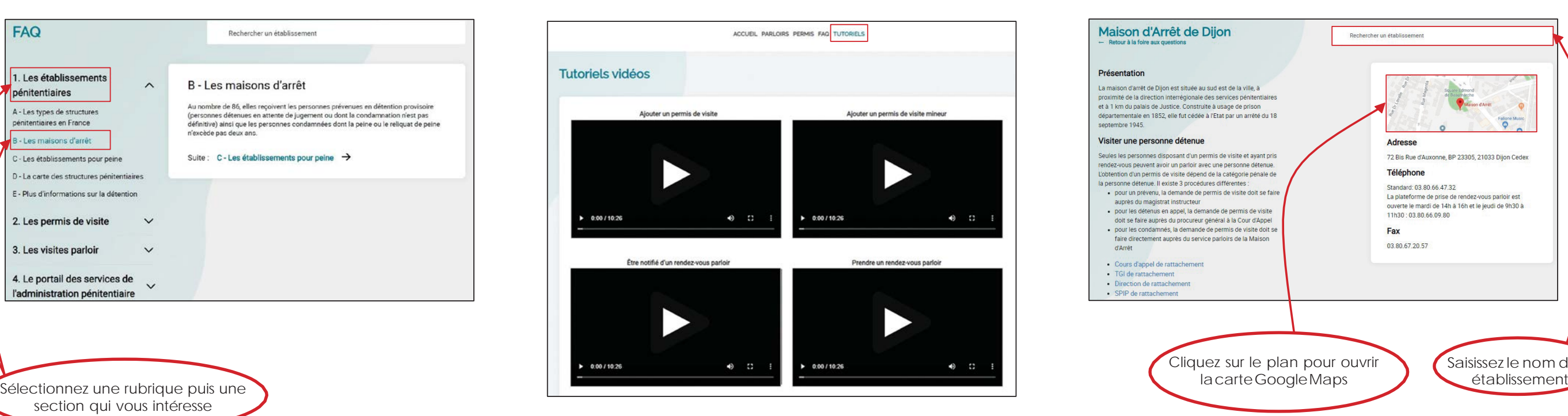

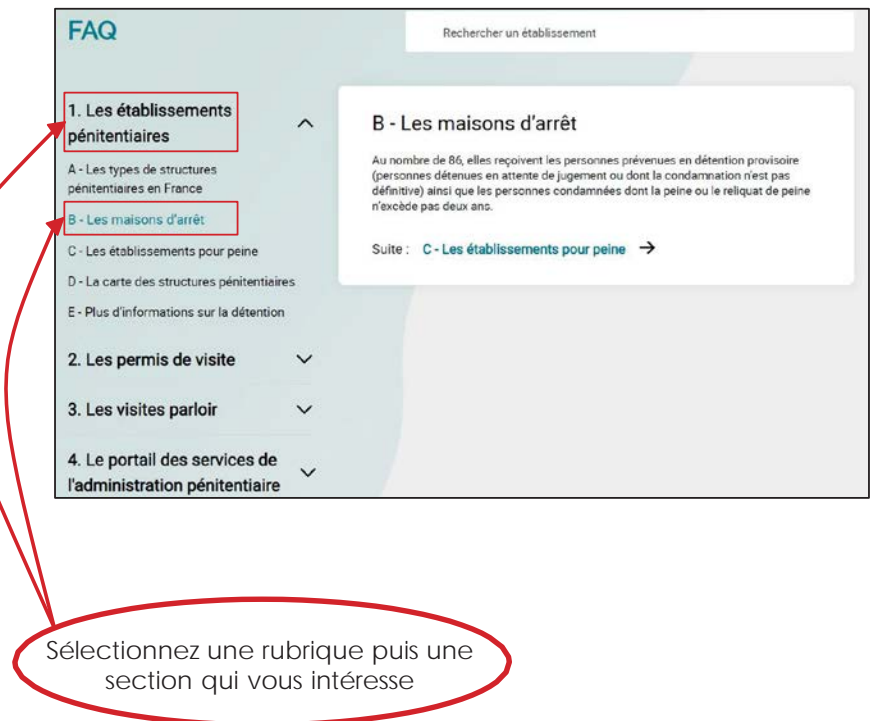

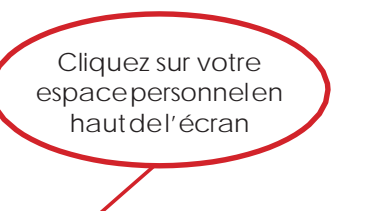

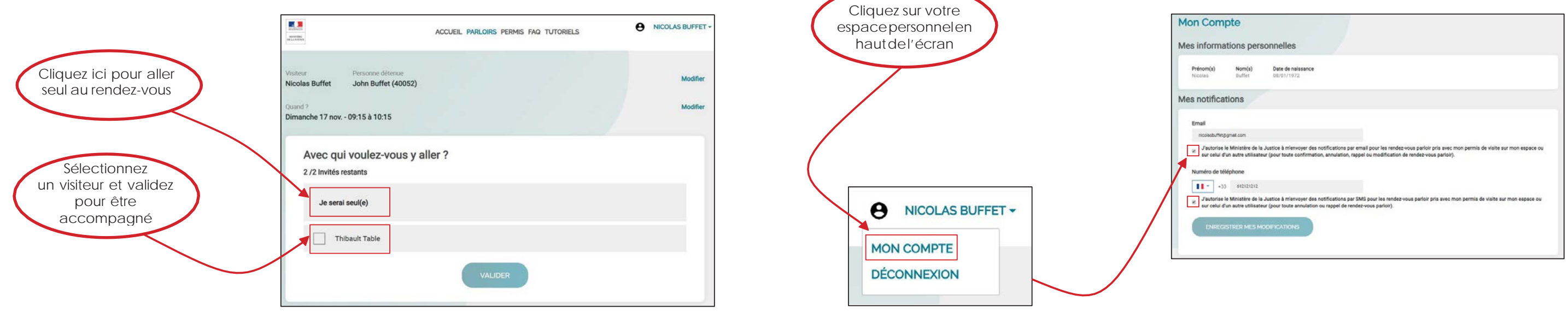

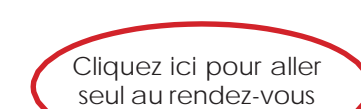

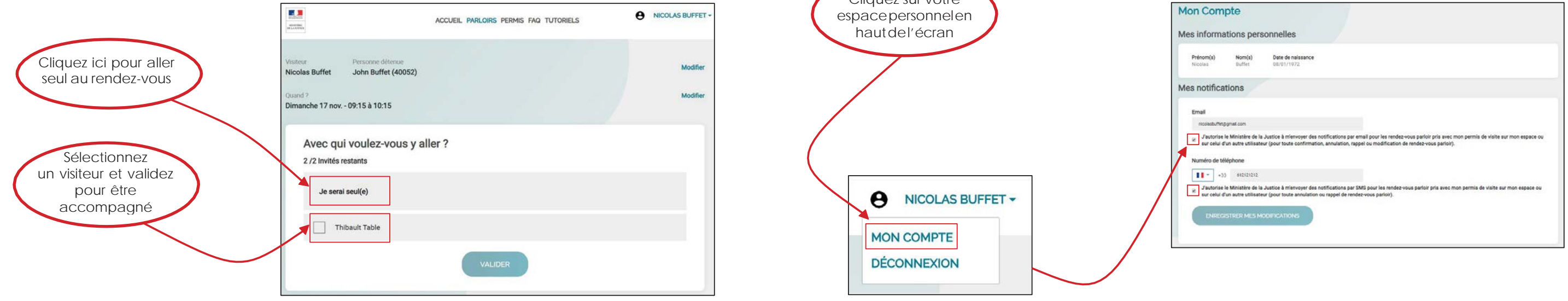

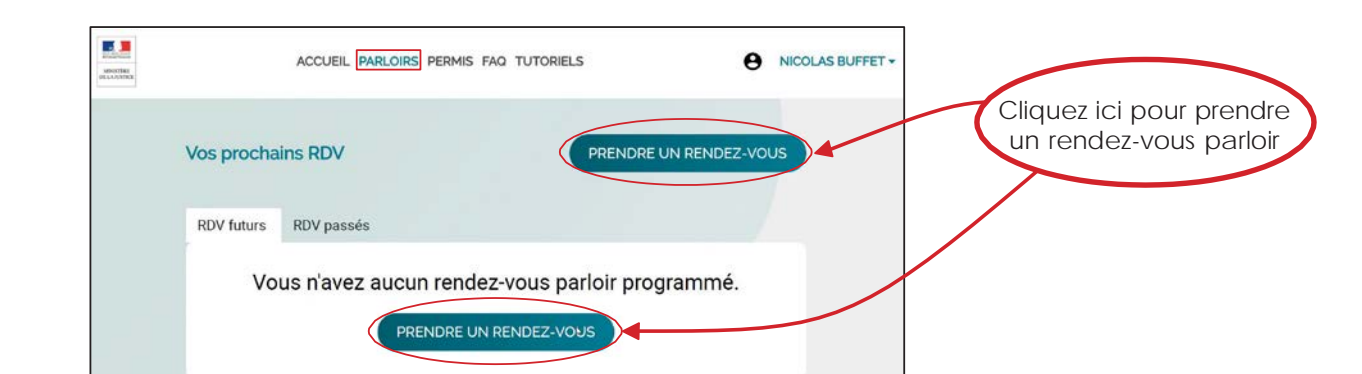

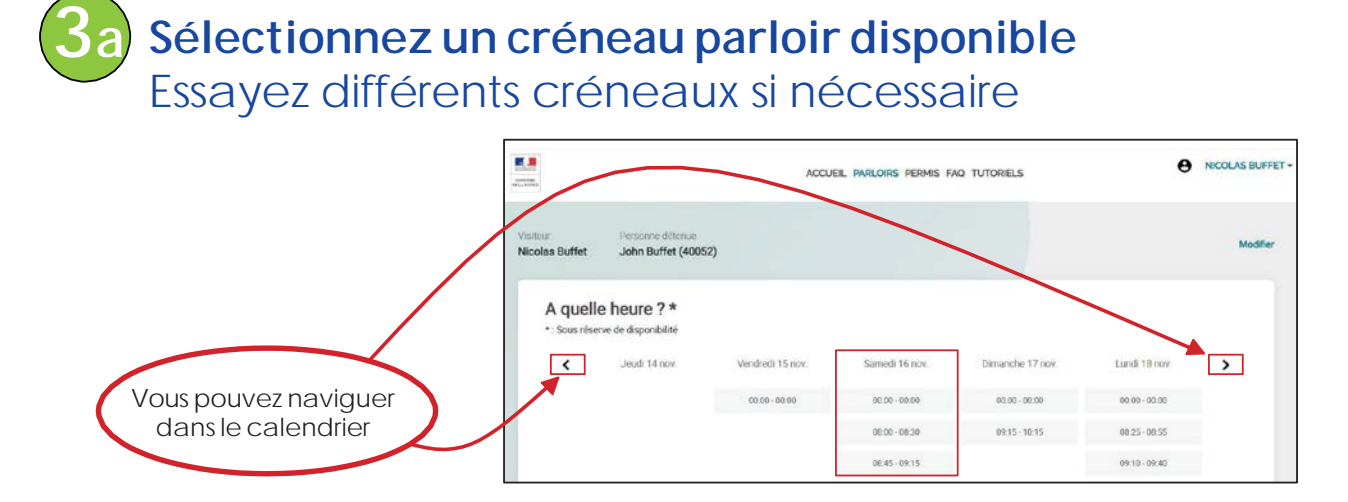

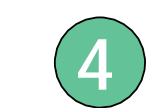

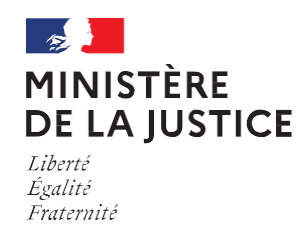

**1**

**3**

 $\bigoplus$ 

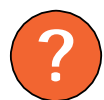